# **SONY.**

# *Multi-Card Reader/Writer*

# **Manual de instrucciones**

Antes de utilizar la unidad, lea detenidamente este documento y consérvelo para futuras referencias.

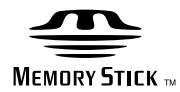

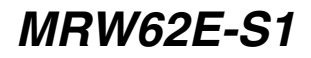

© 2007 Sony Corporation

# <span id="page-1-0"></span>**Normas de seguridad**

# **ADVERTENCIA**

**Manténgase fuera del alcance de los niños. Si se ingiere alguna pieza de la unidad, consulte inmediatamente a su médico.**

**Para reducir el riesgo de electrocución, no exponga este aparato a la lluvia ni a la humedad. Para evitar recibir descargas eléctricas, no abra el aparato. Solicite asistencia técnica únicamente a personal especializado.**

# **AVISO PARA LOS USUARIOS**

Drive Letter Recognition Software ©2006 Sony Corporation.

Documentación ©2006 Sony Corporation. Todos los derechos reservados. Este manual o el software de reconocimiento de letra de la unidad que en él se describe, no puede reproducirse ni traducirse a ningún formato legible por máquina, ya sea total o parcialmente, sin el previo consentimiento por escrito de Sony Corporation.

EN NINGÚN CASO SONY CORPORATION SERÁ RESPONSABLE DE DAÑOS INCIDENTALES, CONSECUENTES O ESPECIALES, CAUSADOS POR MOTIVOS CONTRACTUALES, EXTRACONTRACTUALES O DE OTRO TIPO, QUE SE DERIVEN DE O QUE ESTÉN ASOCIADOS A ESTE MANUAL, A LAS UNIDADES DE DISPOSITIVOS O A OTRA INFORMACIÓN QUE PUEDA CONTENER O QUE PUEDA ESTAR ASOCIADA A SU USO.

Sony Corporation se reserva el derecho de realizar modificaciones en el manual o en la información que contiene en cualquier momento y sin previo aviso. SONY CORPORATION NO SE HARÁ RESPONSABLE DE LOS DAÑOS O DE LA PÉRDIDA DE NINGÚN PROGRAMA,

#### DATOS O INFORMACIÓN DE OTRO TIPO ALMACENADA EN NINGÚN SOPORTE.

Las leyes sobre derechos de autor prohíben la utilización no autorizada de grabaciones de audio o vídeo para cualquier otro uso que no sea el entretenimiento personal.

Un "Memory Stick" que contenga imágenes y datos sujetos a derechos de autor deberá utilizarse estrictamente según la legislación de protección de los derechos de autor.

#### **Marcas comerciales**

- $\sum_{\text{``interior}}$  , "Memory Stick", "Memory Stick Duo", "MagicGate Memory Stick", "Memory Stick PRO", "Memory Stick PRO Duo", "Memory Stick PRO-HG Duo", "Memory Stick Micro" y "M2" son marcas comerciales registradas o marcas comerciales de Sony.
- Microsoft®, Windows® y el logotipo de Windows son marcas comerciales o marcas comerciales registradas de Microsoft Corporation en los Estados Unidos de América y/o en otros países.
- Macintosh<sup>®</sup> y Mac  $OS^®$  son marcas comerciales registradas de Apple Inc. en los Estados Unidos de América y/o en otros países.
- Los demás nombres de sistemas, de productos y de empresas utilizados en este manual son marcas comerciales o marcas comerciales registradas de sus respectivos propietarios, aunque los símbolos ® y ™ no se usen en el texto.

#### **Antes de utilizar el lector/grabador por primera vez, deberá instalar Drive Letter Recognition Software en su ordenador.**

Antes de conectar el lector/grabador, consulte la [página](#page-14-0) 15 para obtener más información acerca del procedimiento de instalación del Drive Letter Recognition Software. Asimismo, deberá consultar el acuerdo de licencia para el usuario final que encontrará en la [página 21](#page-20-0).

**Tratamiento de los equipos eléctricos y electrónicos al final de su vida útil (aplicable en la Unión Europea y en países europeos con sistemas de recogida selectiva de residuos)**

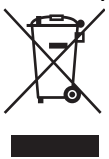

Este símbolo en el equipo o el embalaje indica que el presente producto no puede ser tratado como residuos domésticos normales, sino que debe entregarse en el correspondiente punto de recogida de equipos

eléctricos y electrónicos. Al asegurarse de que este producto se desecha correctamente, Ud. ayuda a prevenir las consecuencias negativas para el medio ambiente y la salud humana que podrían derivarse de la incorrecta manipulación en el momento de deshacerse de este producto. El reciclaje de materiales ayuda a conservar los recursos naturales. Para recibir información detallada sobre el reciclaje de este producto, póngase en contacto con el ayuntamiento, el punto de recogida más cercano o el establecimiento donde ha adquirido el producto.

# **Tabla de contenido**

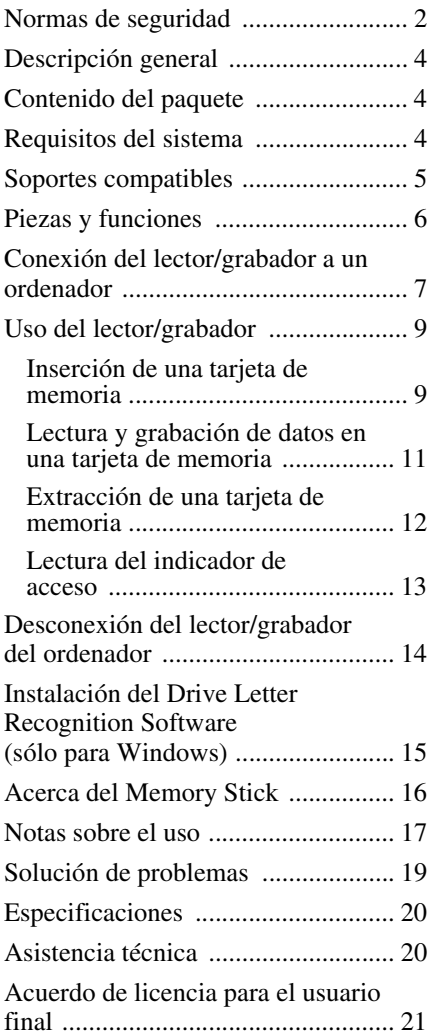

# <span id="page-3-0"></span>**Descripción general**

El modelo MRW62E-S1 (en adelante el "lector/grabador") cuenta con las siguientes características:

- Permite la transferencia de datos de manera rápida y fácil, así como la transferencia sencilla de imágenes de una cámara a un ordenador.
- Es compatible con "Memory Stick", "Memory Stick PRO", "Memory Stick Duo", CompactFlash, Microdrive, xD-Picture Card, SmartMedia, MultiMediaCard, SD Memory Card.
- Drive Letter Recognition Software se puede descargar desde el sitio web.
- Su diseño permite una fácil conexión USB, de la cual también se alimenta.

# <span id="page-3-1"></span>**Contenido del paquete**

Al deshacer el embalaje, compruebe que dispone de todos los accesorios que se enumeran a continuación. Si falta algún componente o está dañado, póngase en contacto con su proveedor.

• Multi-Card Reader/Writer (Lector/ grabador multitarjeta) MRW62E-S1

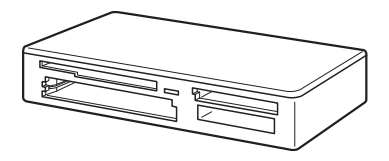

- Cable USB
- Léame primero

# <span id="page-3-2"></span>**Requisitos del sistema**

Requisitos mínimos de configuración del sistema para el uso del lector/grabador:

- Sistema operativo
	- Windows Vista®
	- Windows® XP Home o Professional
	- Windows® 2000 Professional (Service Pack 4 o posterior)
	- $-$  Windows<sup>®</sup> Me
	- Mac OS X 10.1.2 o posterior

Este producto funciona con las unidades estándar de Windows.

# **Soportes compatibles**

El lector/grabador es compatible con los siguientes soportes:

#### **un soporte "Memory Stick"**

- "Memory Stick" (sin MagicGate)<sup>\*1</sup>
- "MagicGate Memory Stick" \*1\*2
- "Memory Stick" (con MagicGate) \*1\*2\*3
- "Memory Stick Duo" (sin MagicGate)<sup>\*1</sup>
- "MagicGate Memory Stick Duo" \*1\*2
- "Memory Stick Duo" (con MagicGate)
- "Memory Stick PRO" \*2\*3
- "Memory Stick PRO Duo" \*2\*3
- "Memory Stick PRO Duo" \*2\*3
- "Memory Stick PRO-HG Duo" \*2\*3
- "Memory Stick Micro" ("M2")  $*2*3*4*5$ <br> $*1$  ("M<sub>4</sub>  $\cdot$  G  $\cdot$  "
- \*1 "MagicGate" es un término genérico para la tecnología de protección de derechos de autor desarrollada por Sony.
- \*2 Esta unidad no es compatible con la grabación ni reproducción de datos MagicGate que utilicen tecnología MagicGate.
- \*3 Compatible con transferencia de datos paralela de 4 bits. No obstante, el tiempo que tarda la unidad en leer/escribir datos variará en función del soporte.
- \*4 "M2" es una abreviatura de "Memory Stick Micro". En este documento y en adelante, se utilizará la abreviatura "M2".
- \*5 Sólo con adaptador de alimentación (no suministrado).

### **Tarjetas SD Memory Card**

- SD Memory Card  $*6$
- SDHC<sup>TM</sup> Memory Card<sup>\*6</sup>
- miniSD<sup>TM</sup> Card  $*6*7$
- miniSDHC<sup>TM</sup> Card<sup>\*6\*7</sup>
- microSD<sup>TM</sup> Card<sup>\*6\*7</sup>
- 
- microSDHC<sup>TM</sup> Card  $*6*7$ <br> $*6$  Este unided no as compatible. Esta unidad no es compatible con la grabación ni reproducción de datos que
- utilicen tecnología SD. \*7 Sólo con adaptador de alimentación (no suministrado).

### **Otras tarjetas de memoria**

- MultiMediaCard<sup>\*8</sup>
- RS-MMC $*8$
- CompactFlash<sup>®</sup>
- Microdrive® \*9
- SmartMedia<sup>TM</sup>
- xD-Picture Card<sup>TM</sup>
- La unidad es compatible con MMCplus y MMCmobile, pero no admite la transferencia de datos paralelos.
- \*9 El soporte Microdrive consume más alimentación que otras tarjetas de memoria. Cuando utilice un soporte Microdrive, extraiga el resto de tarjetas de memoria ya que, de lo contrario, es posible que se produzca un error como consecuencia de la falta de alimentación.

#### **Notas**

- No se garantiza el funcionamiento con todas las tarjetas de memoria. No se garantiza el funcionamiento si se utilizan tarjetas de memoria no compatibles.
- El tamaño de un archivo que desee grabar/ reproducir debe ser inferior a 4 GB por archivo según las especificaciones del sistema de archivos que incorporan los "Memory Stick".
- A pesar de que las pruebas de funcionamiento se han realizado con "Memory Stick" de hasta 8 GB, tenga en cuenta que no se garantiza el funcionamiento con todos los tipos de "Memory Stick".
- En este manual, todos los tipos de soportes que se mencionan en "Soportes compatibles" se denominan genéricamente tarjetas de memoria.
- La unidad no es compatible con tarjetas de entrada y salida que no sean tarjetas de memoria como, por ejemplo, tarjetas GPS.
- Las tarjetas MultiMediaCard y SD Memory Card utilizan la misma ranura por lo que no podrán utilizarse contemporáneamente.
- Todos los soportes "Memory Stick" utilizan la misma ranura por lo que no podrán utilizarse contemporáneamente.
- La unidad es compatible únicamente con el formato DOS, por lo que no admite tarjetas de memoria en otros formatos.

# <span id="page-5-0"></span>**Piezas y funciones**

# **Parte frontal**

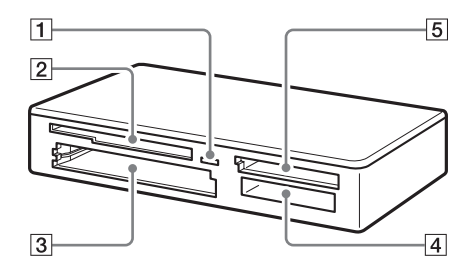

# A **Indicador de acceso**

Este indicador se encuentra permanentemente encendido. El indicador parpadea cuando el lector/ grabador accede a los datos de la tarjeta de memoria.

#### B **Ranura para SmartMedia/xD-Picture Card**

Sirve para insertar una tarjeta de memoria SmartMedia o xD-Picture Card.

**Banura para CompactFlash/ Microdrive**

Sirve para insertar una tarjeta CompactFlash o Microdrive. Si desea utilizar un Microdrive, extraiga primero todas las demás tarjetas conectadas a la unidad, ya que consume mucha energía.

#### **A** Ranura para "Memory Stick"

Sirve para insertar un soporte "Memory Stick".

Cuando inserte un "Memory Stick Micro" ("M2"), utilice un adaptador (no suministrado).

#### E **Ranura para MultiMediaCard/SD Memory Card**

Sirve para insertar una tarjeta MultiMediaCard o SD Memory Card. Cuando inserte una tarjeta miniSD Card, miniSDHC Card, microSD Card o microSDHC Card, utilice un adaptador (no suministrado).

#### **Parte posterior**

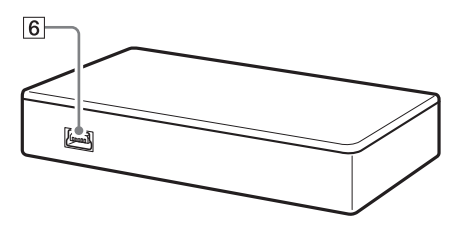

# F **Puerto USB (mini B)**

Sirve para conectar la unidad al ordenador mediante el cable USB suministrado.

# <span id="page-6-0"></span>**Conexión del lector/grabador a un ordenador**

Sólo debe conectar el lector/grabador al ordenador mediante el cable USB suministrado.

- **1 Encienda el ordenador.**
- **2 Conecte el conector más pequeño del cable USB al puerto USB de la parte posterior del lector/grabador.**
- **3 Conecte el conector más grande del cable USB al puerto USB del ordenador.**

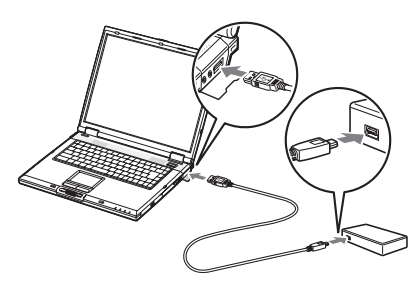

El ordenador reconocerá el lector/ grabador como un disco extraíble y ya lo podrá utilizar.

#### **Notas**

- No conecte la unidad al ordenador mediante un concentrador USB.
- En función del ordenador y del estado del sistema operativo, es posible que el lector/ grabador no funcione o que su funcionamiento se vuelva inestable. Si esto ocurriera, consulte la sección "Solución de problemas" de este manual.
- Una vez desconectado el cable USB, espere 5 segundos como mínimo antes de volver a conectarlo. (De lo contrario, es posible que el ordenador no reconozca el lector/grabador).
- No se puede garantizar el funcionamiento del lector/grabador si hay dos o más dispositivos USB conectados al ordenador o si se utilizan simultáneamente varios dispositivos USB.

• No es posible acceder a dos o más tarjetas de memoria simultáneamente en un sólo ordenador mediante la conexión de dispositivos adicionales para tarjetas de memoria. Extraiga las tarjetas de memoria del lector/grabador o apague el resto de dispositivos.

#### **Para Windows**

- En algunos ordenadores, aparecerá un mensaje que le solicita la inserción del disco del sistema operativo. Si esto ocurre, siga las instrucciones del ordenador.
- En algunos ordenadores, es posible que no aparezca el mensaje "HI-SPEED USB Device Plugged into non-HI-SPEED USB Hub" ("Dispositivo USB de alta velocidad conectado en un concentrador USB no de alta velocidad"), que indica que el dispositivo USB de alta velocidad se ha conectado a un puerto USB que no admite conexiones USB de alta velocidad. Si su ordenador tiene varios puertos USB, pruebe de conectar el dispositivo a otro puerto. Si no tiene otros puertos USB, cierre el mensaje y continúe utilizando el lector/grabador con el puerto actual.

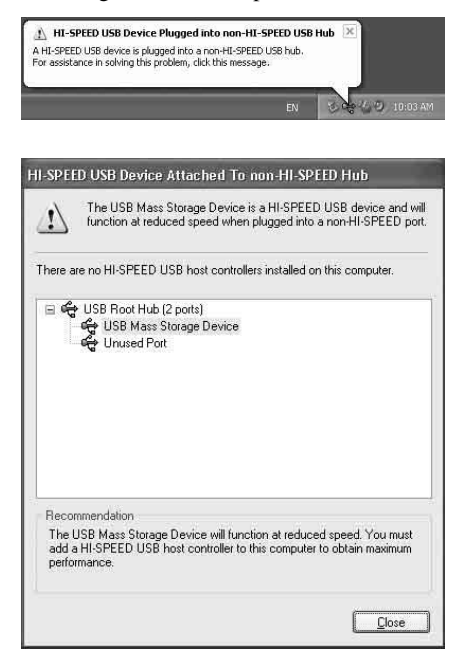

- **Siga los pasos que se indican a continuación para desactivar el ajuste de escritura en caché de las unidades de disco extraíble. Si deja este ajuste activado es posible que el lector/grabador no funcione correctamente.**
	- En Windows Vista:

Abra los elementos que se indican a continuación en el orden siguiente: botón [Start] (Inicio) - [Control Panel] (Panel de control) - [System and Maintenance] (Sistema y mantenimiento) - botón [Device Manager] (Administrador de dispositivos) (al hacer clic en el botón [Device Manager] (Administrador de dispositivos), aparece la ventana de control de cuenta de usuario; haga clic en [Continue] (Continuar)) - [Disk drives] (Unidades de disco) - [Sony Card\_R/W - MS USB Device]. En la pestaña [Policies] (Directivas) del cuadro de diálogo de propiedades que aparece, compruebe que la función [Optimize for quick removal] (Optimizar para extracción rápida) esté seleccionada. Asimismo, seleccione [Optimize for quick removal] (Optimizar para extracción rápida) en la pestaña [Policies] (Directivas) de [Sony Card\_R/ W -CF USB Device], [Sony Card\_R/W - SD USB Device] y [Sony Card\_R/W - SM/xD USB Device].

 $-$  En Windows XP $\cdot$ 

Abra los elementos que se indican a continuación en el orden siguiente: Botón [Start] (Inicio) - [Control Panel] (Panel de control) - [Performance and Maintenance] (Rendimiento y mantenimiento) - [System] (Sistema) pestaña [Hardware] - botón [Device Manager] (Administrador de dispositivos) - [Disk drives] (Unidades de disco) - [Sony Card\_R/W -MS USB Device]. En la pestaña [Policies] (Directivas) del cuadro de diálogo que aparece, compruebe que la función [Optimize for quick removal] (Optimizar para extracción rápida) esté seleccionada.

Asimismo, seleccione [Optimize for quick removall (Optimizar para extracción rápida) en la pestaña [Policies] (Directivas) de [Sony Card\_R/ W -CF USB Device], [Sony Card\_R/W - SD USB Device] y [Sony Card\_R/W - SM/xD USB Device].

– En Windows 2000:

Abra los elementos que se indican a continuación en el orden siguiente: Botón [Start] (Inicio) - [Settings] (Configuración) - [Control Panel] (Panel de control) - [System] (Sistema) - pestaña [Hardware] - botón [Device Manager] (Administrador de dispositivos) - [Disk drives] (Unidades de disco) - [Sony Card\_R/W -MS USB Device]. En la pestaña [Disk properties] (Propiedades del disco) del cuadro de diálogo que aparece, compruebe que la casilla de verificación [Write Cache enabled] (Caché de escritura habilitada) no esté seleccionada.

Asimismo, deseleccione la casilla de verificación [Write Cache enabled] (Caché de escritura habilitada) en la pestaña [Disk properties] (Propiedades del disco) de [Sony Card\_R/W -CF USB Device], [Sony Card\_R/W -SD USB Device] y [Sony Card\_R/W -SM/xD USB Device].

– En Windows Me:

Abra los elementos que se indican a continuación en el orden siguiente: Botón [Start] (Inicio) - [Settings] (Configuración) - [Control Panel] (Panel de control) - [System] (Sistema) - pestaña [Performance] (Rendimiento) - botón [File System] (Sistema de archivos). En la pestaña [Removable Disk] (Disco extraíble) del cuadro de diálogo de propiedades que aparece, compruebe que la casilla de verificación [Enable writebehind caching on all removable disk drives.] (Habilitar escritura en caché en segundo plano en unidades extraíbles) no esté seleccionada.

# **Uso del lector/ grabador**

### **Precaución**

Procure no tocar ni retirar la tarjeta de memoria del lector/grabador mientras el indicador de acceso esté parpadeando ya que, de lo contrario, es posible que los datos almacenados en la tarjeta de memoria queden dañados.

### **Inserción de una tarjeta de memoria**

Inserte una tarjeta de memoria en la ranura correspondiente del lector/grabador. Al insertar una tarjeta, hágalo completamente.

# **Notas**

- Las ranuras para tarjeta están diseñadas para que éstas se inserten en la dirección correcta.
- Inserte únicamente una tarjeta de memoria en la ranura que corresponda. No intente insertar varias tarjetas a la vez.
- Cuando inserte un "Memory Stick Micro" ("M2") o una tarjeta miniSD Card, miniSDHC Card, microSD Card o microSDHC Card, utilice un adaptador apropiado (no suministrado).
- No inserte una tarjeta del revés.
- Si intenta insertar una tarjeta por la fuerza, puede dañarla o dañar la ranura.
- Si inserta una tarjeta de memoria incorrectamente, es posible que no la pueda extraer. En el caso remoto de que una tarjeta de memoria quede atascada en el lector/grabador, consulte al distribuidor local de Sony.

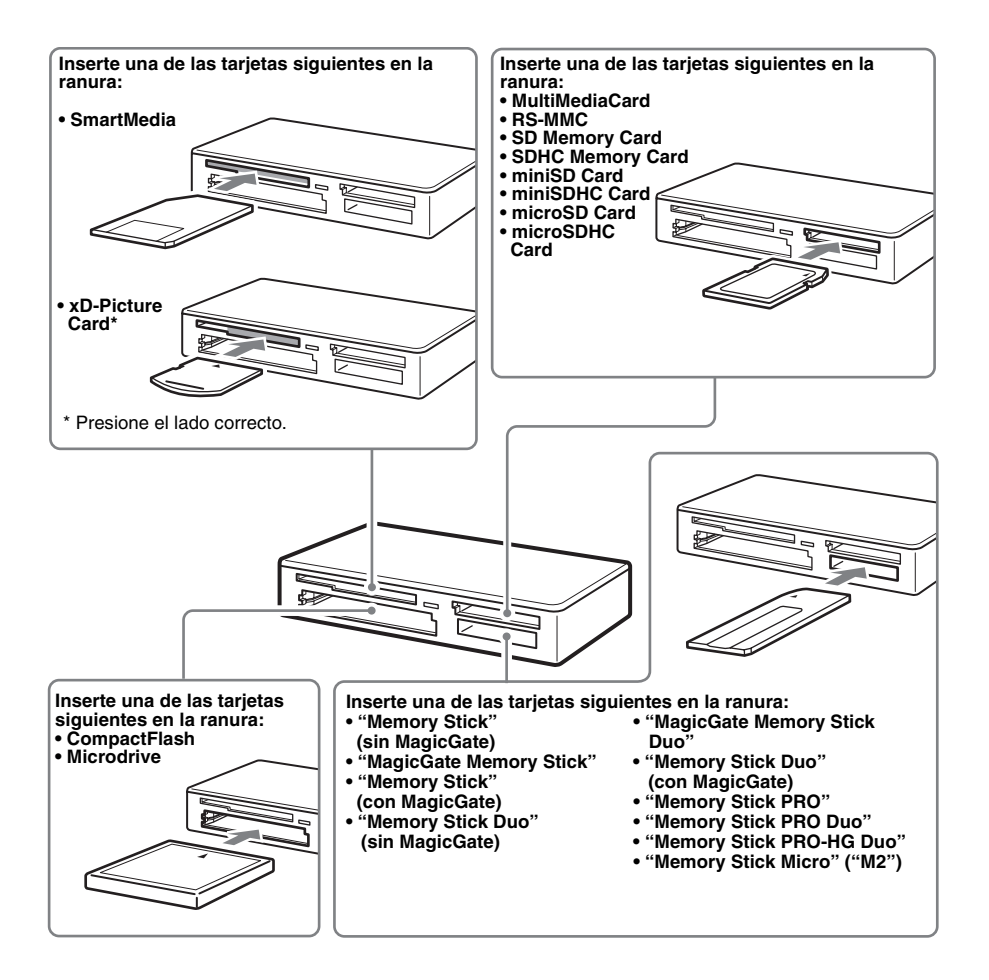

### <span id="page-10-0"></span>**Lectura y grabación de datos en una tarjeta de memoria**

#### x **Para Windows**

Las ilustraciones de la siguiente explicación corresponden al sistema operativo Windows XP.

Es posible que las pantallas que se muestran sean distintas en otras versiones de Windows.

**1 Abra [My Computer] (Mi PC).**

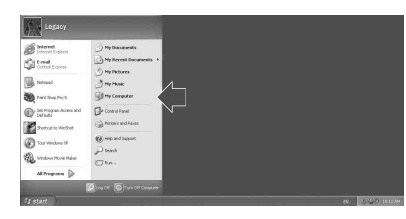

**2 Compruebe que el icono de disco extraíble aparece en [My Computer] (Mi PC).**

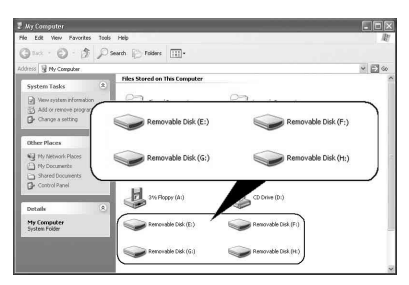

Las letras de unidad se asignan a los iconos de disco extraíble en orden alfabético a la ranura para CompactFlash/ Microdrive, la ranura para SmartMedia/ xD-Picture Card, la ranura para "Memory Stick" y la ranura para MultiMediaCard/SD Memory Card. Por ejemplo, si un ordenador tiene las unidades A:, C: y D: antes de conectar el lector/grabador, las letras de unidad se asignarán como se indica a continuación cuando se conecte el lector/grabador:

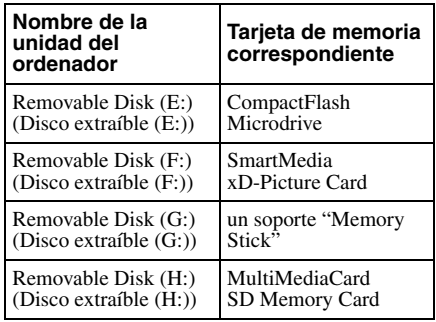

# **3 Inserte una tarjeta de memoria en la ranura que corresponda.**

Cuando se ha asignado una etiqueta de volumen a una tarjeta de memoria, ésta se mostrará junto al icono de disco extraíble.

### **4 Utilice el icono de disco extraíble para leer o grabar datos en la tarjeta de memoria.**

Si aparece el siguiente mensaje, significa que la tarjeta de memoria no se ha reconocido correctamente, auque el indicador de acceso esté encendido. Extraiga la tarjeta e insértela de nuevo.

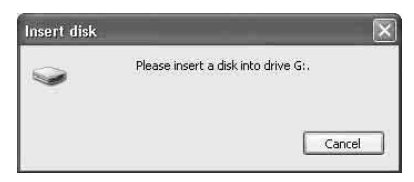

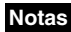

- Utilice el icono de disco extraíble correspondiente a la tarjeta de memoria que esté utilizando.
- Es posible que los iconos de disco extraíble tarden en aparecer.
- Si los iconos de disco extraíble no aparecieran, siga los pasos que se indican en la sección ["Desconexión del lector/grabador](#page-13-0)  [del ordenador" en la página 14](#page-13-0) para desconectar el lector/grabador y, a continuación, espere 5 segundos antes de volver a conectarlo. Si el icono [Safely Remove Hardware] (Quitar hardware con seguridad) mencionado en el paso 1 del apartado "Desconexión del lector/grabador del ordenador" no aparece, omita el resto del procedimiento y desconecte inmediatamente el lector/grabador.
- En función del sistema operativo o del tipo de tarjeta de memoria que esté utilizando, es posible que se reconozca a las unidades de lectura/escritura como "Discos locales" en lugar de "Discos extraíbles", pero esto no impide su funcionamiento.

### **Para Macintosh**

#### **1 Inserte una tarjeta de memoria en la ranura que corresponda.**

El icono de disco extraíble aparecerá en el escritorio.

Cuando se asigna una etiqueta de volumen a una tarjeta de memoria, ésta se mostrará junto al icono de disco extraíble.

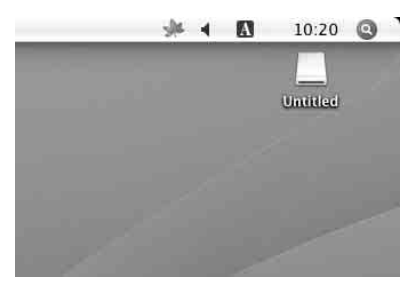

**2 Utilice el icono de disco extraíble para leer o grabar datos en la tarjeta de memoria.**

# <span id="page-11-0"></span>**Extracción de una tarjeta de memoria**

#### **Nota**

Siga los pasos que se indican a continuación. Sony no se hace responsable de ningún daño o pérdida que resulte de la extracción de una tarjeta de memoria sin seguir el procedimiento que se indica a continuación.

- Para Windows
- **1 Compruebe que el indicador de acceso no parpadee.**
- **2 Abra [My Computer] (Mi PC).**
- **3 Haga clic con el botón derecho en el icono del disco extraíble y seleccione [Eject] (Expulsar).**
- **4 Extraiga la tarjeta de memoria en línea recta.**
- Para Macintosh
- **1 Cierre los archivos almacenados en la tarjeta de memoria y cierre todas las aplicaciones que se estén ejecutando.**
- **2 Compruebe que el indicador de acceso no parpadee.**

### **3 Deslice el icono de disco extraíble a [Trash] (Papelera).**

Si lo prefiere, seleccione el icono del disco extraíble, acceda al menú [File] (Archivo) de la barra de menús y seleccione [Eject "Untitled"] (Expulsar "Sin título")\*.

- \* En función de la tarjeta de memoria, es posible que se muestre una etiqueta distinta a "Untitled" (Sin título).
- **4 Extraiga la tarjeta de memoria en línea recta.**

# <span id="page-12-0"></span>**Lectura del indicador de acceso**

El indicador de acceso cambia como se indica a continuación según el estado del lector/ grabador:

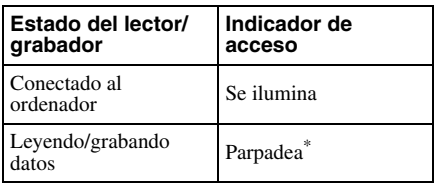

\* En función del entorno operativo o de la tarjeta de memoria que utilice, es posible que el indicador de acceso parpadee tan rápido que parezca que esté encendido. Tenga cuidado de no equivocarse al interpretar el indicador de acceso.

#### **Nota**

Si no se pueden leer datos almacenados en la tarjeta de memoria o grabar datos en ella mientras el indicador está encendido, compruebe que la tarjeta esté completamente insertada en la ranura.

# <span id="page-13-0"></span>**Desconexión del lector/grabador del ordenador**

# **Notas**

- No desconecte el lector/grabador del ordenador mientras el indicador de acceso esté parpadeando ya que, de lo contrario, podría dañar los datos almacenados en la tarjeta de memoria.
- Siga los pasos que se indican a continuación. Sony no se hace responsable de ningún daño o pérdida que resulte de la desconexión del lector/ grabador sin seguir el procedimiento que se indica a continuación.

# x **Para Windows**

Las ilustraciones de la siguiente explicación corresponden al sistema operativo Windows XP y se asume que los nombres de las unidades E:, F:, G: y H: están asignados a las cuatro ranuras del lector/grabador.

Es posible que las pantallas que se muestran sean distintas en otras versiones de Windows.

**1 Haga clic en [Safely Remove Hardware] (Quitar hardware con seguridad), situado en la bandeja de tareas de la parte inferior derecha de la pantalla.**

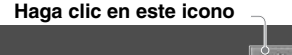

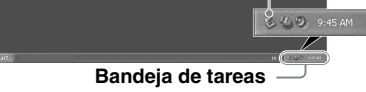

**2 Haga clic en [Safely remove USB Mass Storage Device - Drives (E:, F:, G:, H:)] (Extracción segura de Dispositivo de almacenamiento masivo USB - Unidades (E:, F:, G:, H:)).**

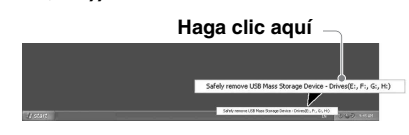

**3 Compruebe que aparece el mensaje "The 'USB Mass Storage Device' device can now be safely removed from the system." (Ahora se puede quitar con toda seguridad el dispositivo "Dispositivo de almacenamiento masivo USB" del sistema.) y, a continuación, desconecte el lector/grabador.**

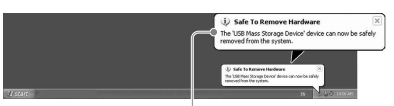

**Ahora se puede quitar con toda seguridad el dispositivo "USB Mass Storage Device" (Dispositivo de almacenamiento masivo USB) del sistema.**

### **Nota**

No es necesario realizar los pasos anteriores para extraer una tarjeta de memoria del lector/grabador.

- Para Macintosh
- **1 Cierre los archivos almacenados en la tarjeta de memoria y cierre todas las aplicaciones que se estén ejecutando.**
- **2 Compruebe que el indicador de acceso no parpadee.**
- **3 Deslice el icono de disco extraíble a [Trash] (Papelera).**

Si lo prefiere, seleccione el icono del disco extraíble, acceda al menú [File] (Archivo) de la barra de menús y seleccione [Eject "Untitled"] (Expulsar "Sin título")\*.

\* En función de la tarjeta de memoria, es posible que se muestre una etiqueta distinta a "Untitled" (Sin título).

Si no hay ninguna tarjeta de memoria insertada en el lector/grabador, omita este paso.

**4 Desconecte el lector/grabador del ordenador.**

# <span id="page-14-0"></span>**Instalación del Drive Letter Recognition Software (sólo para Windows)**

Antes de comenzar la instalación, lea el "Acuerdo de licencia para el usuario final".

- **1 Descargue el archivo de instalación desde el sitio web. El archivo de instalación (Sony\_DLRS\_RV1.01.exe) se puede descargar desde la siguiente URL: http://support.sony-europe.com**
- **2 Cierre todos los programas que estén ejecutándose.**
- **3 Haga doble clic en el archivo de instalación. (En Windows Vista, cuando aparezca la ventana Control de cuentas de usuario, haga clic en [Permitir].)**
- **4 Cuando aparece la siguiente ventana, la instalación se ha completado; a continuación, haga clic en [OK].**

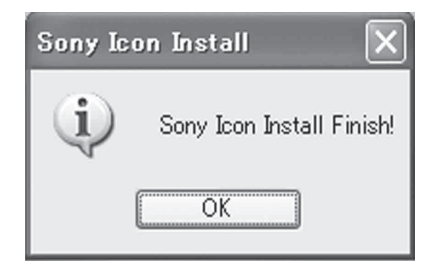

### **Notas sobre los iconos**

Una vez instalado el Drive Letter Recognition Software, los iconos y las descripciones de los discos extraíbles cambiarán.

Por ejemplo, si un ordenador tiene las unidades A:, C: y D: antes de conectar el lector/grabador, las letras de unidad se asignarán como se indica a continuación cuando se conecte el lector/grabador:

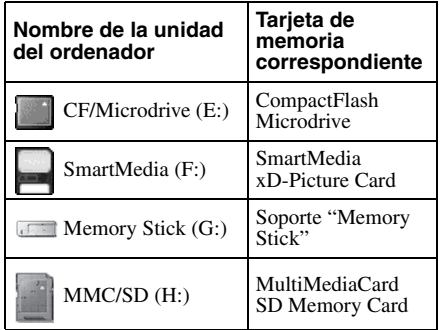

### **Notas**

- El uso de este software está destinado únicamente a este lector/grabador. Es posible que otros lectores/grabadores no funcionen con este software.
- Desinstale cualquier software similar antes de proceder a la instalación de este software para asegurarse de que funciona correctamente.

# <span id="page-15-0"></span>**Acerca del Memory Stick**

### **¿Qué es un "Memory Stick"?**

"Memory Stick" es un soporte de almacenamiento IC de tamaño compacto y gran capacidad. Ha sido diseñado para compartir e intercambiar datos digitales entre productos compatibles con "Memory Stick", así como para servir de soporte externo para el almacenamiento de datos que se puede insertar o extraer.

#### **Notas acerca de "Memory Stick"**

### **Formateo (inicialización)**

- Si formatea un soporte que contenga datos, todos los datos y el software que contenga se eliminarán. Tenga cuidado de no eliminar datos importantes por error.
- Asegúrese de formatear (inicializar) el soporte siempre con un producto compatible con "Memory Stick". Si lo inicializa con Windows Explorer (Explorador de Windows), se producirá un FORMAT ERROR, y este producto ya no podrá utilizar los datos almacenados en el soporte.

#### **Acerca del tamaño del "Memory Stick"**

- Este producto dispone de una ranura que admite tanto el tamaño estándar como el compacto. Todos los productos que disponen de una ranura como esta cuentan con un sistema que calcula automáticamente el tamaño del soporte insertado. Por lo tanto, es posible utilizar "Memory Stick" de tamaño estándar y "Memory Stick Duo" de menor tamaño sin necesidad de un adaptador para Memory Stick Duo.
- No intente insertar varios "Memory Stick" a la vez, ya que podría dañar el producto.
- Cuando utilice un "Memory Stick Duo" con este producto, asegúrese de insertarlo en la dirección correcta.
- Los "Memory Stick Duo" deben mantenerse fuera del alcance de los niños para evitar que lo traguen accidentalmente.
- Cuando utilice un "Memory Stick Micro" con este producto, asegúrese de colocar el soporte en un adaptador M2. Si intenta insertar un "Memory Stick Micro" sin colocarle un adaptador M2, es posible que no lo pueda extraer del producto.

# <span id="page-16-0"></span>**Notas sobre el uso**

# **Soporte "Memory Stick"**

#### **Notas sobre el uso de los soportes "Memory Stick"**

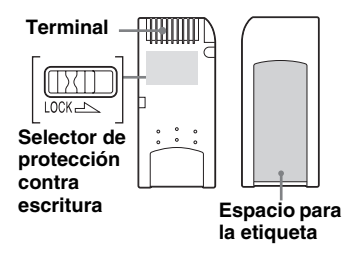

- No extraiga nunca el "Memory Stick" mientras se leen o se graban datos.
- Los datos se pueden dañar si:
	- Extrae el "Memory Stick" o desconecta el cable USB durante la lectura o grabación de datos.
	- Utiliza un "Memory Stick" en un lugar expuesto a electricidad estática o ruido eléctrico.
- Es posible realizar copias de seguridad de datos importantes en un "Memory Stick".
- Procure no tocar los terminales metálicos del "Memory Stick" para evitar los daños derivados de la descarga de electricidad estática.
- No someta el "Memory Stick" a golpes ni a una presión excesivos.
- No desmonte ni realice modificaciones en el "Memory Stick".
- Mantenga el "Memory Stick" y los otros soportes lejos del agua, del calor y la humedad excesivos y de productos corrosivos.
- No utilice ni almacene el "Memory Stick" en ninguna de las condiciones siguientes:
	- En un lugar muy caluroso (como un automóvil aparcado con las ventanas cerradas en verano, un lugar expuesto a la luz solar directa o cerca de un aparato eléctrico que irradie calor).
	- En un lugar húmedo.
	- Cerca de sustancias corrosivas.
- Si ajusta el selector de protección contra escritura en la posición "LOCK", no se podrán grabar, editar ni eliminar datos.
- No pegue nada que no sean las etiquetas suministradas en el espacio para la etiqueta del "Memory Stick".
- Pegue la etiqueta correctamente dentro del espacio destinado para ello. Compruebe que la etiqueta no sobresalga de dicho espacio.
- Guarde y transporte el soporte "Memory Stick" en el estuche de transporte suministrado.

#### **Notas sobre la utilización de los soportes "Memory Stick Duo" y "Memory Stick PRO Duo"**

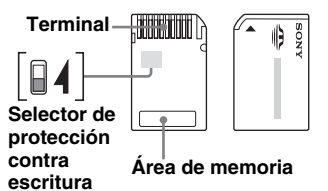

- Si utiliza un "Memory Stick Duo" o un "Memory Stick PRO Duo" que no cuente con selector de protección contra escritura, tenga especial cuidado de no editar ni eliminar datos importantes por error.
- Si utiliza un "Memory Stick Duo" o un "Memory Stick PRO Duo" con selector de protección contra escritura, no se podrán grabar, editar ni eliminar datos si éste está ajustado en la posición "LOCK".
- Utilice un objeto puntiagudo para mover el selector de protección contra escritura.
- No realice una presión excesiva en el área de anotaciones cuando escriba.
- Guarde y transporte el soporte "Memory Stick" en el estuche de transporte suministrado.

# **Tarjetas SmartMedia Card**

#### **Tarjetas SmartMedia Card compatibles**

El lector/grabador admite tarjetas SmartMedia de 3,3 V y de 3 V, pero no admite los modelos más antiguos de 5 V.

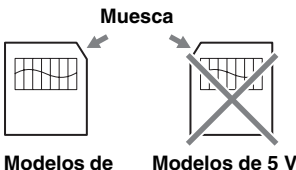

**3,3 V y 3 V**

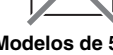

### **Nota**

No inserte a la fuerza una tarjeta SmartMedia de 5 V en el lector/grabador.

#### **Manipulación de la tarjeta SmartMedia**

Es posible que se produzca un error si la zona de contacto dorada de la tarjeta SmartMedia está sucia. Mantenga esta zona limpia. No debe tocar la zona de contacto dorada bajo ningún otro concepto. No doble ni retuerza la tarjeta.

Mantenga la tarjeta alejada de posibles fuentes de electricidad estática.

# **Tarjeta SmartMedia con ID**

El lector/grabador no es compatible con la información ID de las tarjetas SmartMedia. No obstante, es posible utilizar cualquier SmartMedia Card con ID como un soporte convencional.

### **Información complementaria**

### **Formateo de los soportes**

No formatee (inicialice) las tarjetas de memoria con un ordenador. Si formatea una tarjeta de memoria con un ordenador, es posible que dispositivos como, por ejemplo, las cámaras digitales, no puedan utilizarlas por diferencias en el tipo de formato (tamaño de FAT, tamaño del clúster, tipo de disco duro o tipo de disquete de gran capacidad). Si utiliza una cámara digital, formatee las tarjetas de memoria con su cámara.

# **Restricciones en modo DOS**

En Windows, el lector/grabador no funcionará en modo DOS. Para utilizar el lector/grabador, deberá iniciar Windows.

#### **En espera**

El lector/grabador es compatible con la función "en espera" según el estándar PC2000, que no cubre la función "en espera" de todos los ordenadores. Si le causa problemas, desactive la función "en espera" de su ordenador. Si el ordenador se encuentra en modo de espera, no inserte ni extraiga ningún soporte.

### **Software antivirus**

Si tiene un software antivirus instalado en su ordenador, es posible que el ordenador se "cuelgue" o que funcione a una velocidad anormalmente lenta. En este caso, configure el software antivirus de manera que no explore los soportes insertados en el lector/ grabador.

#### **No pruebe de desmontar, reparar ni modificar el lector/grabador**

Bajo ningún concepto, intente desmontar, reparar ni modificar el lector/grabador. No sólo puede producir daños irreparables en el lector/grabador y/o en el ordenador sino que puede causar un incendio o provocar daños personales por electrocución.

#### **Entornos de funcionamiento y almacenamiento**

- No coloque el lector/grabador cerca de fuentes de calor o bajo la luz solar directa; en lugares polvorientos, sucios ni húmedos; en lugares sujetos a las inclemencias meteorológicas como, por ejemplo, la lluvia; ni lo deje en el interior de un automóvil con las ventanas cerradas.
- Si el lector/grabador provoca interferencias en la recepción de señales de radio o televisión, trasládelo lejos de la radio o del televisor.
- Cuando el lector/grabador esté en uso, no coloque telas, hojas ni lo cubra de ningún modo ya que puede provocar un incendio o fallos en el funcionamiento del producto.

# <span id="page-18-0"></span>**Solución de problemas**

Antes de consultar a un representante de Sony, realice las siguientes comprobaciones. Si el problema persiste, póngase en contacto con el distribuidor local de Sony.

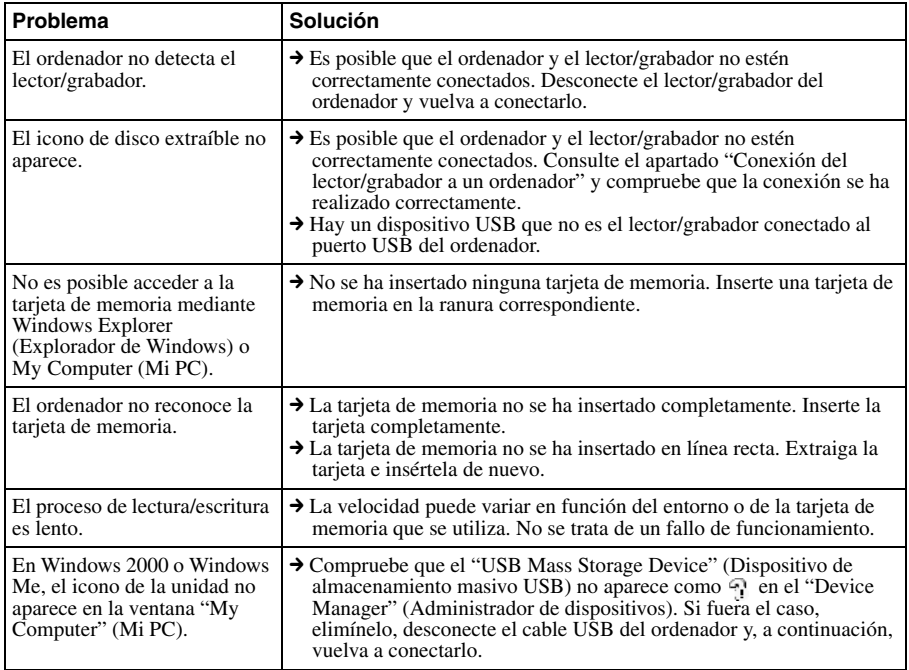

# <span id="page-19-0"></span>**Especificaciones**

### **Tasa de transferencia USB**

Full-speed (12 Mbps) High-speed (480 Mbps) La velocidad de transferencia "Alta velocidad" es un valor teórico del estándar USB. El rendimiento real dependerá del dispositivo.

#### **Requisitos de alimentación**

De 4,75 V a 5,25 V de cc

#### **Consumo eléctrico**

Máx. 500 mA \*

#### **Indicador de acceso**

Permanentemente encendido Parpadea durante el acceso

#### **Entorno operativo**

Temperatura: de 5 °C a 40 °C Humedad: del 30% al 80% de humedad relativa

### **Entorno de almacenamiento**

Temperatura: de  $-30$  °C to + 60 °C Humedad: sin condensación

#### **Dimensiones**

Aprox.  $86 \times 15,7 \times 50$  mm (an/al/prf, sin incluir partes salientes)

#### **Peso**

Aprox. 57 g

\* Excepto cuando se utiliza un Microdrive

# <span id="page-19-1"></span>**Asistencia técnica**

• Para los clientes en Europa Consulte el apartado "Sony at your service" (Sony a su servicio) del EUROPEAN GUARANTEE INFORMATION DOCUMENT (Documento informativo de la garantía europea) o consulte la página web

❑ http://www.sony-europe.com

# <span id="page-20-1"></span><span id="page-20-0"></span>**Acuerdo de licencia para el usuario final**

# **AVISO IMPORTANTE**

El siguiente "ACUERDO DE LICENCIA PARA EL USUARIO FINAL" se aplica al Drive Letter Recognition Software proporcionado por Sony. Lea el siguiente "ACUERDO DE LICENCIA PARA EL USUARIO FINAL" antes de instalar el software. Mediante la instalación del Drive Letter Recognition Software, acepta explícitamente el "ACUERDO DE LICENCIA PARA EL USUARIO FINAL".

#### **ACUERDO DE LICENCIA PARA EL USUARIO FINAL**

Éste es un acuerdo legal entre usted (en adelante el "Usuario") y Sony Corporation (en adelante "Sony") relacionado con el derecho a utilizar el programa de software (en adelante el "PROGRAMA"). El uso del PROGRAMA indica la aceptación por parte del Usuario de estos términos y la conclusión de este Acuerdo entre el Usuario y Sony.

- 1. Los derechos de autor y todos los demás derechos relacionados con el PROGRAMA y con los documentos que acompañan al PROGRAMA son propiedad de Sony o de la persona u organización legítima (en adelante la "Persona legítima") que concede a Sony el derecho de utilizar el PROGRAMA. El Usuario, aparte de los derechos especificados en este Acuerdo, no recibe ningún otro derecho.
- 2. Sony concede al Usuario el derecho no exclusivo, indivisible y no transferible de utilización del PROGRAMA con el propósito de utilizar el Producto de lectura/escritura multitarjeta de Sony que el PROGRAMA designe.
- 3. El Usuario no puede transferir a terceras partes el derecho de utilización descrito anteriormente, ni tampoco puede permitir que una tercera parte haga uso del PROGRAMA, a menos que obtenga el previo consentimiento por escrito de Sony.
- 4. El Usuario no puede exportar ni transportar el PROGRAMA, ni tampoco los documentos que acompañan al PROGRAMA, desde el país donde el Usuario instaló el PROGRAMA hasta otro país.
- 5. El Usuario no puede (i) actualizar, realizar adiciones o modificar ni (ii) desmontar o descompilar el PROGRAMA en su totalidad o en parte.
- 6. EL PROGRAMA SE PRESENTA "TAL CUAL" SIN GARANTÍA EXPRESA O IMPLÍCITA, INCLUIDAS LAS GARANTÍAS DE COMERCIALIZACIÓN Y ADAPTACIÓN PARA UN PROPÓSITO PARTICULAR O DE PRODUCTO NO DEFECTUOSO.
- 7. Si, como consecuencia del uso del PROGRAMA, entre el Usuario y una tercera parte se produce una disputa relacionada con la infracción de los derechos de autor, la patente u otros derechos de propiedad intangibles, el Usuario resolverá la disputa a su cargo, y no reclamará nada a Sony ni a la Persona legítima.
- 8. Sony puede finalizar la licencia del Usuario cuando le sea notificado el incumplimiento de alguno de los términos de este Acuerdo. Dicha finalización no afectará a los pagos ni a cualquier otra compensación por daños. Cuando finalice el contrato, el Usuario deberá destruir inmediatamente el Software junto con cualquier copia existente.
- 9. Este Acuerdo ha sido traducido a varias lenguas. Dichas versiones sirven únicamente como referencia. En caso de que se produzca cualquier discrepancia entre la versión en inglés y la versión en cualquier otro idioma, prevaldrá la versión en inglés.

http://www.sony.net/